### **BAB IV**

## **HASIL DAN UJI COBA**

#### **IV.1. Tampilan Hasil**

Pada bab ini akan dijelaskan tampilan hasil dari aplikasi yang telah dibuat, yang digunakan untuk memperjelas tentang tampilan-tampilan yang ada pada Penerapan Metode Weight Moving Average Dalam Prediksi Pemesanan Kado Pada Istana Kado. Sehingga hasil implementasinya dapat dilihat sesuai dengan hasil program yang telah dibuat. Dibawah ini akan dijelaskan tiap-tiap tampilan yang ada pada program.

#### **IV.1.1. Tampilan Menu** *Login*

Tampilan *Login* merupakan tampilan yang pertama kali muncul ketika program dijalankan. Berfungsi sebagai *form input Dokumenname* dan *password* admin program. Gambar tampilan *login* dapat ditunjukkan pada gambar IV.1 :

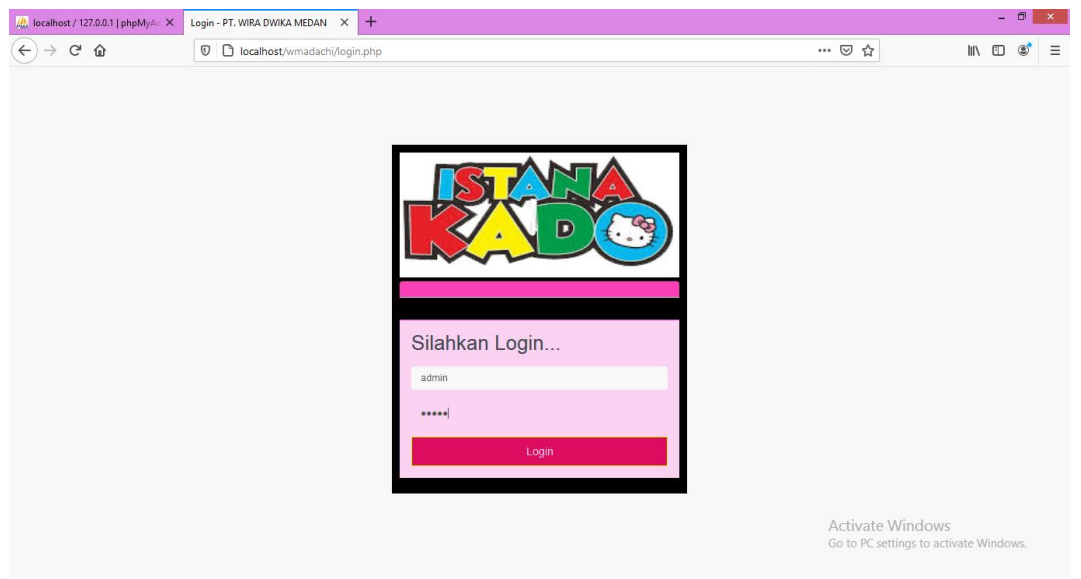

**Gambar IV.1. Tampilan** *Form Login*

#### **IV.1.2. Tampilan** *Form* **Menu Utama**

Tampilan ini merupakan tampilan data Menu utama pada sistem yan dirancan. Form menu utama berfungsi untuk menampilkan semua option inputan maupun laporan, Gambar tampilan Menu Utama ditunjukkan pada gambar IV.2 :

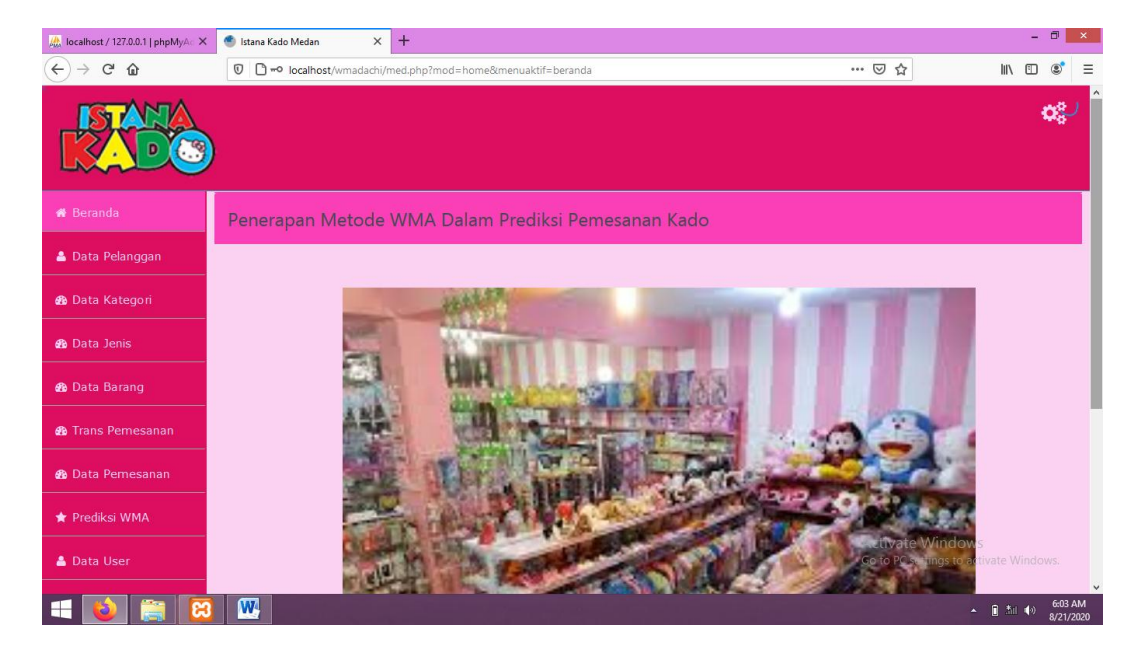

**Gambar IV.2. Tampilan** *Form* **Data Menu Utama**

#### **IV.1.3. Tampilan** *Data User*

Tampilan ini merupakan tampilan *Data User* yang berfungsi untuk mencetak *Data User*. Berikut gambar *Data User* ditunjukkan pada IV.3:

| Ma localhost / 127.0.0.1   phpMyAd X                               |                             | Istana Kado Medan<br><b>E</b> Istana Kado Medan<br>$\times$   | $\times$        | <b>E</b> Istana Kado Medan | $\times$ +          |              |                                                                   |                | $ \Box$ $\Box$ $\times$ |              |
|--------------------------------------------------------------------|-----------------------------|---------------------------------------------------------------|-----------------|----------------------------|---------------------|--------------|-------------------------------------------------------------------|----------------|-------------------------|--------------|
| G<br>$\leftarrow$<br>⇧                                             |                             | <b>0 D</b> localhost/wmadachi/med.php?mod=user&menuaktif=user |                 |                            |                     | … ◎ ☆<br>90% |                                                                   | $\blacksquare$ | $\circledcirc$          | Ξ            |
|                                                                    |                             |                                                               |                 |                            |                     |              |                                                                   |                |                         |              |
| <b>#</b> Beranda                                                   | DATA USER                   |                                                               |                 |                            |                     |              |                                                                   |                |                         |              |
| <b>&amp; Data Pelanggan</b>                                        | $\sigma$ Refresh            | Tambah                                                        |                 |                            |                     | Search Nama  | v cari                                                            |                | $\boxed{\alpha}$        |              |
| <b>@</b> Data Kategori                                             | ${\bf ID}$                  | <b>Nama</b>                                                   | <b>Username</b> | Level                      | <b>Last Login</b>   |              |                                                                   | Aksi           |                         |              |
| <b>@</b> Data Jenis                                                | $\mathbf{1}$                | Administrator                                                 | admin           | ADMIN                      | 2020-08-21 06:03:23 |              |                                                                   | 日面             |                         |              |
|                                                                    | $\overline{2}$              | Pimpinan                                                      | Ardianti        | <b>USER</b>                | 2017-08-02 12:46:58 |              |                                                                   | 20             |                         |              |
| <b>@</b> Data Barang                                               | $\vert$ $\vert$<br>- Show - |                                                               |                 |                            |                     |              | « First<br>< Prev<br>$\mathbf{1}$                                 | Next           | Last »                  |              |
| <b>@</b> Trans Pemesanan                                           |                             |                                                               |                 |                            |                     |              |                                                                   |                |                         |              |
| <b>@</b> Data Pemesanan                                            |                             |                                                               |                 |                            |                     |              |                                                                   |                |                         |              |
| <b>T</b> Prediksi WMA                                              |                             |                                                               |                 |                            |                     |              |                                                                   |                |                         |              |
| <b>&amp; Data User</b>                                             |                             |                                                               |                 |                            |                     |              |                                                                   |                |                         |              |
|                                                                    |                             |                                                               |                 |                            |                     |              | <b>Activate Windows</b><br>Go to PC settings to activate Windows. |                |                         |              |
| localhost/wmadachi/med.php?mod=prediksi_wma&menuaktif=prediksi_wma |                             |                                                               |                 |                            |                     |              |                                                                   |                |                         | $\checkmark$ |
| H                                                                  | $\boldsymbol{\omega}$<br>ඎ  |                                                               |                 |                            |                     |              |                                                                   | ▲ ■ 加 (6)      | 6:07 AM<br>8/21/2020    |              |

**Gambar IV.3.** *Data User*

## **IV.1.4. Tampilan** *Data Input User*

Tampilan ini merupakan tampilan *Data User* yang berfungsi untuk mencetak *Data User*. Berikut gambar *Data User* ditunjukkan pada IV.4 :

| Ma localhost / 127.0.0.1   phpMyAd X               | <b>Contract State Contract State</b> | $\times$<br>Istana Kado Medan<br>$\times$                        | <b>E</b> Istana Kado Medan | $ +$<br>$\boldsymbol{\times}$ |     |                                                                   |              | - 0                  | $\propto$    |
|----------------------------------------------------|--------------------------------------|------------------------------------------------------------------|----------------------------|-------------------------------|-----|-------------------------------------------------------------------|--------------|----------------------|--------------|
| $\leftarrow$<br>$\mathbf{G}$<br>⇧<br>$\rightarrow$ |                                      | 1 D localhost/wmadachi/med.php?mod=user&act=form&menuaktif=jenis |                            |                               | 90% | … ⊙ ☆                                                             | $\mathbb{I}$ | ◫<br>۵               | Ξ            |
|                                                    |                                      |                                                                  |                            |                               |     |                                                                   |              |                      |              |
| <b>#</b> Beranda                                   | FORM USER                            |                                                                  |                            |                               |     |                                                                   |              |                      |              |
| <b>&amp; Data Pelanggan</b>                        |                                      |                                                                  |                            |                               |     |                                                                   |              |                      |              |
| <b>@</b> Data Kategori                             | Nama Lengkap<br><b>Username</b>      | : nama lengkap<br>username                                       |                            |                               |     |                                                                   |              |                      |              |
| <b>@</b> Data Jenis                                | Password                             | : password                                                       |                            |                               |     |                                                                   |              |                      |              |
|                                                    | <b>Repeat Password</b>               | repeat password                                                  |                            |                               |     |                                                                   |              |                      |              |
| <b>@</b> Data Barang                               | Level                                | User                                                             | $\checkmark$               |                               |     |                                                                   | Simpan Data  | Kembali              |              |
| <b>@</b> Trans Pemesanan                           |                                      |                                                                  |                            |                               |     |                                                                   |              |                      |              |
| <b>@</b> Data Pemesanan                            |                                      |                                                                  |                            |                               |     |                                                                   |              |                      |              |
| <b>*</b> Prediksi WMA                              |                                      |                                                                  |                            |                               |     |                                                                   |              |                      |              |
| <b>&amp; Data User</b>                             |                                      |                                                                  |                            |                               |     |                                                                   |              |                      |              |
|                                                    |                                      |                                                                  |                            |                               |     | <b>Activate Windows</b><br>Go to PC settings to activate Windows. |              |                      |              |
| ╘╧                                                 | $\boldsymbol{\varpi}$<br>ස           |                                                                  |                            |                               |     |                                                                   | ▲ ■ 加 (0)    | 6:07 AM<br>8/21/2020 | $\checkmark$ |

**Gambar IV.4.** *Data Input User*

## **IV.1.5. Tampilan** *Form* **Data Pelanggan**

Tampilan ini merupakan tampilan Pelanggan yang berfungsi untuk mengetahui data pelanggan. Gambar tampilan *form* Data Pelanggan pada gambar IV.5 :

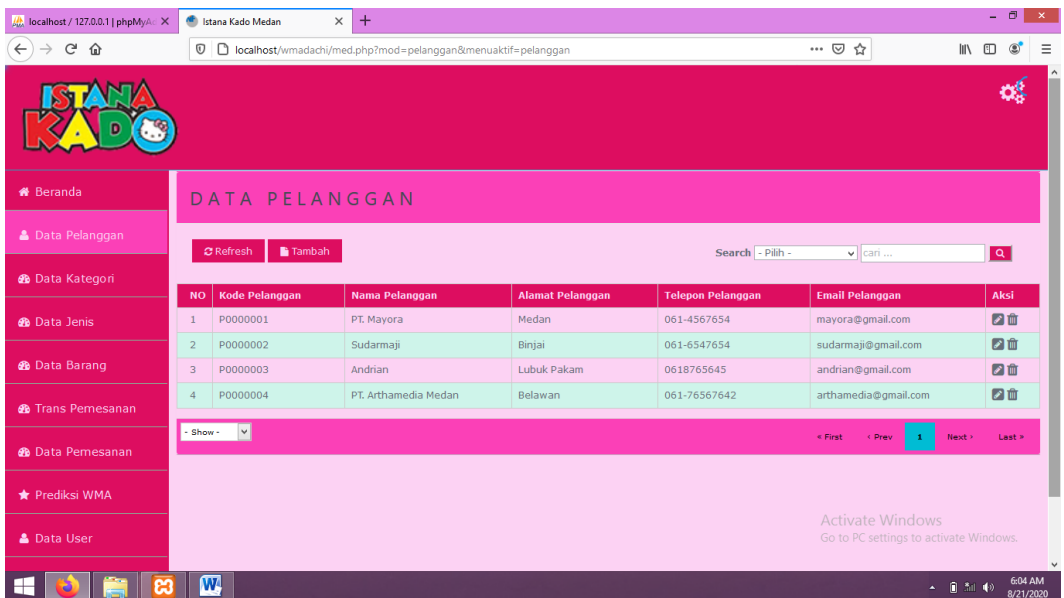

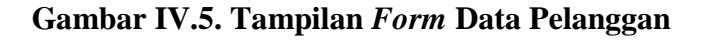

#### **IV.1.6. Tampilan** *Form* **Input Pelanggan**

Tampilan ini merupakan tampilan input Pelanggan yang berfungsi untuk menambah data pelanggan. Gambar tampilan *form* input Pelanggan pada gambar IV.6 :

| AM localhost / 127.0.0.1   phpMyAd X            | <b>Company</b> Istana Kado Medan<br>$\times$ | $+$ |                                                                           |                                                                   |                                                                                                    | $ 0$ $ $             | $\mathbf{x}$ |
|-------------------------------------------------|----------------------------------------------|-----|---------------------------------------------------------------------------|-------------------------------------------------------------------|----------------------------------------------------------------------------------------------------|----------------------|--------------|
| $\leftarrow$<br>$C^2$ $\Omega$<br>$\rightarrow$ |                                              |     | 1 D localhost/wmadachi/med.php?mod=pelanggan&act=form&menuaktif=pelanggan | … ◎ ☆                                                             | $\blacksquare$                                                                                                    | $\circ$              | $\equiv$     |
|                                                 |                                              |     |                                                                           |                                                                   |                                                                                                    |                      |              |
| <b>&amp;</b> Beranda                            | INPUT DATA PELANGGAN                         |     |                                                                           |                                                                   |                                                                                                    |                      |              |
| <b>A</b> Data Pelanggan                         | <b>Kode Pelanggan</b>                        |     |                                                                           |                                                                   |                                                                                                    |                      |              |
|                                                 |                                              |     | kode_pelanggan                                                            |                                                                   |                                                                                                    |                      |              |
| <b>&amp;</b> Data Kategori                      | Nama Pelanggan                               |     | nama_pelanggan                                                            |                                                                   |                                                                                                    |                      |              |
| <b>®</b> Data Jenis                             | <b>ALAMAT</b>                                |     | alamat_pelanggan                                                          |                                                                   |                                                                                                    |                      |              |
| <b>&amp;</b> Data Barang                        | <b>NOMOR TELP</b>                            |     | telepon_pelanggan                                                         |                                                                   |                                                                                                    |                      |              |
| <b>®</b> Trans Pemesanan                        | <b>EMAIL</b>                                 |     | pelanggan@gmail.com                                                       |                                                                   |                                                                                                    |                      |              |
| <b>®</b> Data Pemesanan                         |                                              |     | <b>D</b> Kembali<br>图 Simpan Data                                         |                                                                   |                                                                                                    |                      |              |
| ★ Prediksi WMA                                  |                                              |     |                                                                           |                                                                   |                                                                                                    |                      |              |
| <b>&amp; Data User</b>                          |                                              |     |                                                                           | <b>Activate Windows</b><br>Go to PC settings to activate Windows. |                                                                                                    |                      | $\checkmark$ |
| ⊢                                               | ₩                                            |     |                                                                           |                                                                   | $\begin{picture}(20,20) \put(0,0){\line(1,0){10}} \put(15,0){\line(1,0){10}} \put(15,0){\line(1,0){10}} \put(15,0){\line(1,0){10}} \put(15,0){\line(1,0){10}} \put(15,0){\line(1,0){10}} \put(15,0){\line(1,0){10}} \put(15,0){\line(1,0){10}} \put(15,0){\line(1,0){10}} \put(15,0){\line(1,0){10}} \put(15,0){\line(1,0){10}} \put(15,0){\line(1$ | 6:04 AM<br>8/21/2020 |              |

**Gambar IV.6. Tampilan** *Form* **Input Pelanggan**

## **IV.1.7. Tampilan** *Form Data Kategori*

Tampilan ini merupakan tampilan Kategori yang berfungsi untuk mengetahui Kategori. Gambar tampilan *form* Kategori pada gambar IV.7 :

| (b) Istana Kado Medan              | $\times$<br>$\ddot{}$                                         |                      | $ \theta$ $\times$                                                |
|------------------------------------|---------------------------------------------------------------|----------------------|-------------------------------------------------------------------|
| $\rightarrow$<br>C<br>$\leftarrow$ | 10 localhost/wmadachi/med.php?mod=kategori&menuaktif=kategori |                      | ◎ ☆<br>$\Theta$ :                                                 |
|                                    |                                                               |                      | œ,                                                                |
| <b>#</b> Beranda                   | DATA KATEGORI                                                 |                      |                                                                   |
| <b>&amp; Data Pelanggan</b>        | Tambah<br>$\mathcal C$ Refresh                                |                      | $\overline{a}$<br>Search - Pilih -<br>$\sqrt{2}$ cari             |
| <b>B</b> Data Kategori             | <b>Kode Kategori</b><br><b>NO</b>                             | <b>Nama Kategori</b> | <b>AKSI</b>                                                       |
| <b>®</b> Data Jenis                | <b>K01</b><br>$\mathbf{1}$                                    | Dompet               | 図面                                                                |
| <b>®</b> Data Barang               | $-$ Show $-$<br>$\check{~}$                                   |                      | « First<br>$\times$ Prev<br>Next ><br>Last »<br>$\mathbf{1}$      |
| <b>®</b> Trans Pemesanan           |                                                               |                      |                                                                   |
| <b>®</b> Data Pemesanan            |                                                               |                      |                                                                   |
| <b>★ Prediksi WMA</b>              |                                                               |                      |                                                                   |
| <b>&amp; Data User</b>             |                                                               |                      |                                                                   |
|                                    |                                                               |                      | <b>Activate Windows</b><br>Go to PC settings to activate Windows. |
| ⊞                                  | $\boldsymbol{\varpi}$<br>ඍ<br>$\bigcirc$                      |                      | 3:28 AM<br>$-10 - 10$<br>9/4/2020                                 |

**Gambar IV.7. Tampilan** *Form* **Data Kategori**

## **IV.1.8. Tampilan** *Form Input Kategori*

Tampilan ini merupakan tampilan input Kategori yang berfungsi untuk mengetahui input Kategori. Gambar tampilan *form* input Kategori pada gambar IV.8 :

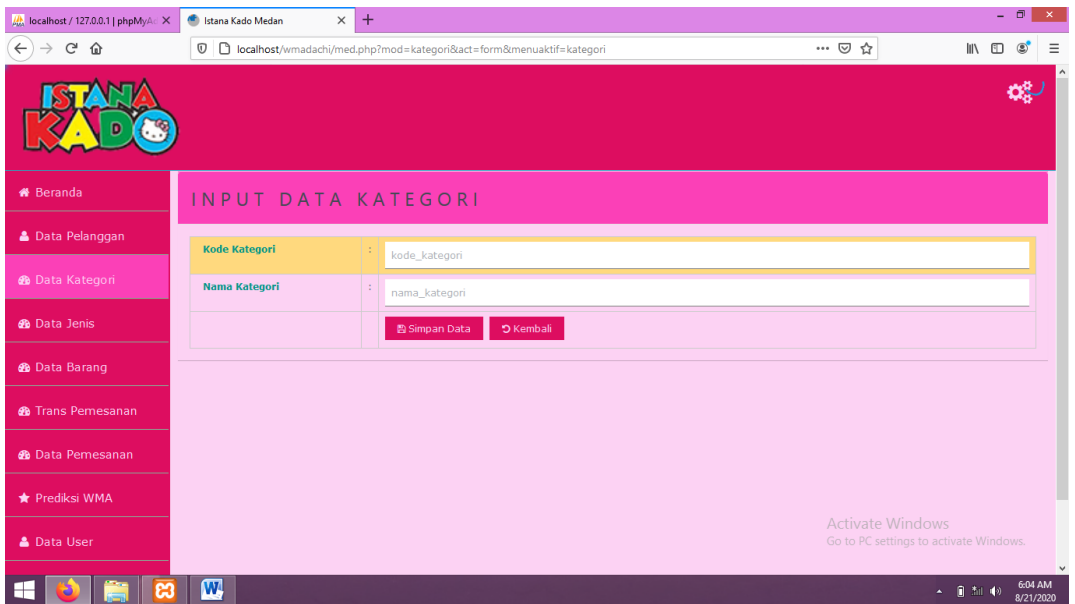

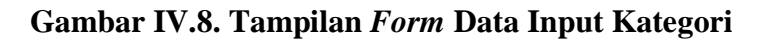

#### **IV.1.9. Tampilan** *Form Data* **Jenis**

Tampilan ini merupakan tampilan Jenis yang berfungsi untuk mengetahui perhitungan Jenis. Gambar tampilan *form* Jenis pada gambar IV.9 :

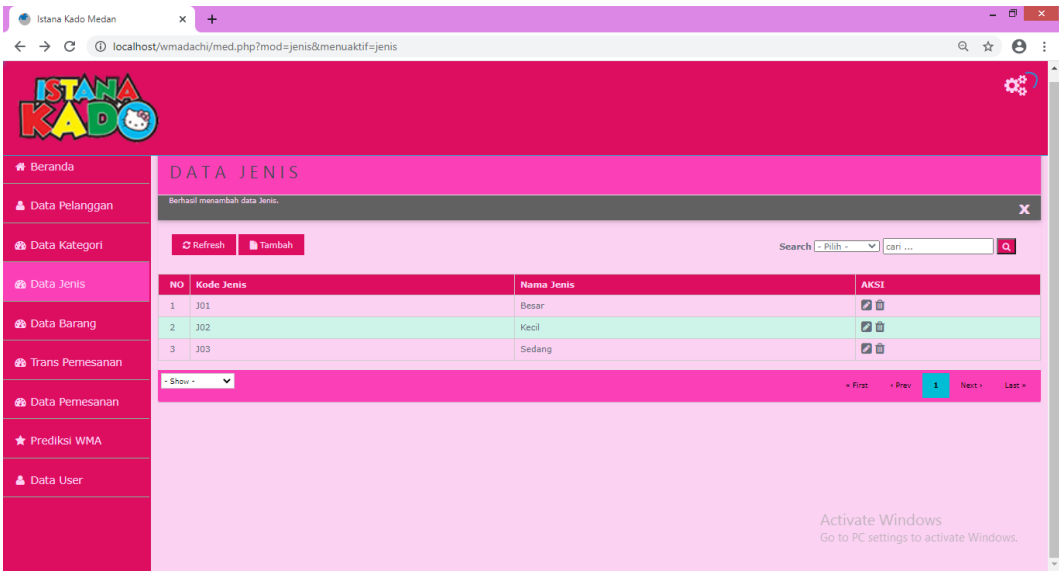

## **Gambar IV.9. Tampilan** *Form* **Data Jenis**

## **IV.1.10. Tampilan** *Form Input* **Jenis**

Tampilan ini merupakan tampilan inptut Jenis yang berfungsi untuk mengetahui input Jenis. Gambar tampilan *form* input Jenis pada gambar IV.10 :

| $\frac{1}{2}$ localhost / 127.0.0.1   phpMyAd $\times$ | Istana Kado Medan<br>$\times$ | $^{+}$                                                            |                                                                   | $ 0$<br>$\propto$                     |
|--------------------------------------------------------|-------------------------------|-------------------------------------------------------------------|-------------------------------------------------------------------|---------------------------------------|
| G<br>$\leftarrow$<br>⇧                                 |                               | 1 D localhost/wmadachi/med.php?mod=jenis&act=form&menuaktif=jenis | … ◎ ☆                                                             | $\blacksquare$<br>$\circledcirc$<br>Ξ |
|                                                        |                               |                                                                   |                                                                   |                                       |
| <b>*</b> Beranda                                       | INPUT DATA JENIS              |                                                                   |                                                                   |                                       |
| <b>&amp; Data Pelanggan</b>                            | <b>Kode Jenis</b>             | kode_jenis                                                        |                                                                   |                                       |
| <b>®</b> Data Kategori                                 | <b>Nama Jenis</b>             | ÷<br>nama_jenis                                                   |                                                                   |                                       |
| <b>®</b> Data Jenis                                    |                               | <b>D</b> Kembali<br>图 Simpan Data                                 |                                                                   |                                       |
| <b>®</b> Data Barang                                   |                               |                                                                   |                                                                   |                                       |
| <b>®</b> Trans Pemesanan                               |                               |                                                                   |                                                                   |                                       |
| <b>®</b> Data Pemesanan                                |                               |                                                                   |                                                                   |                                       |
| ★ Prediksi WMA                                         |                               |                                                                   |                                                                   |                                       |
| <b>&amp; Data User</b>                                 |                               |                                                                   | <b>Activate Windows</b><br>Go to PC settings to activate Windows. | $\vee$                                |
| ස<br>⊞                                                 | $\overline{\mathbf{w}}$       |                                                                   |                                                                   | 6:04 AM<br>$- 0.50 + 0$<br>8/21/2020  |

**Gambar IV.10. Tampilan** *Form* **Input Jenis**

## **IV.1.11. Tampilan** *Form* **Data Barang**

Tampilan ini merupakan tampilan *form* Data Barang yang berfungsi untuk mengisi data-data Data Barang. Berikut gambar *form* data Barang ditunjukkan pada IV.11 :

| ٠<br>Istana Kado Medan             | $\times$                       | $+$                            |                                                          |                  |                |                      |                    |                        |             | $ \Box$ $\times$ $\Box$ |
|------------------------------------|--------------------------------|--------------------------------|----------------------------------------------------------|------------------|----------------|----------------------|--------------------|------------------------|-------------|-------------------------|
| C<br>$\leftarrow$<br>$\rightarrow$ |                                |                                | 1 localhost/wmadachi/med.php?mod=barang&menuaktif=barang |                  |                |                      |                    |                        | Q ☆         | $\boldsymbol{\Theta}$   |
|                                    |                                |                                |                                                          |                  |                |                      |                    |                        |             |                         |
| <b>#</b> Beranda                   |                                |                                | DATA BARANG                                              |                  |                |                      |                    |                        |             |                         |
| <b>&amp; Data Pelanggan</b>        |                                | Berhasil mengubah data barang. |                                                          |                  |                |                      |                    |                        |             | $\mathbf x$             |
| <b>®</b> Data Kategori             |                                | $C$ Refresh                    | Cetak Laporan Persediaan Barang<br><b>NTambah</b>        |                  |                |                      | Search - Pilih -   | $\sqrt{2}$ cari        |             | $\boxed{\mathbf{Q}}$    |
| <b>®</b> Data Jenis                | NO                             | Kode                           | Nama                                                     | Kategori         | <b>Jenis</b>   | Harga                | <b>Jumlah Stok</b> | Satuan                 | <b>AKSI</b> |                         |
| <b>®</b> Data Barang               | $\mathbf{1}$<br>$\overline{2}$ | P01<br>p02                     | Dompet Chanel<br>Dompet LV                               | Dompet<br>Dompet | Besar<br>Besar | 75000.00<br>75000.00 | 900<br>500         | Unit<br>pcs            | 日面<br>日面    |                         |
|                                    | $\mathbf 3$                    | <b>P03</b>                     | Dompet Zara                                              | Dompet           | Besar          | 300000,00            | 600                | Unit                   | 日音          |                         |
| <b>®</b> Trans Pemesanan           |                                |                                |                                                          |                  |                |                      |                    |                        |             |                         |
| <b>®</b> Data Pemesanan            | $-$ Show $-$                   | $\checkmark$                   |                                                          |                  |                |                      | $\in$ First        | < Prev<br>$\mathbf{1}$ | Next »      | Last »                  |
| <b>T</b> Prediksi WMA              |                                |                                |                                                          |                  |                |                      |                    |                        |             |                         |
| <b>&amp; Data User</b>             |                                |                                |                                                          |                  |                |                      |                    |                        |             |                         |

**Gambar IV.11. Tampilan** *Form* **Data Barang**

#### **IV.1.12. Tampilan** *Form* **Data Input Barang**

Tampilan ini merupakan tampilan *form* Data Input yang berfungsi untuk mengisi data-data Data Barang. Berikut gambar *form* data Input Barang ditunjukkan pada IV.12 :

| $\frac{1}{2}$ localhost / 127.0.0.1   phpMyAd $\times$ | <b>Company</b> Istana Kado Medan<br>$\times$ | $+$ |                                                                 |                                                                   | - 0<br>$\boldsymbol{\times}$                                   |
|--------------------------------------------------------|----------------------------------------------|-----|-----------------------------------------------------------------|-------------------------------------------------------------------|----------------------------------------------------------------|
| $\leftarrow$<br>$C$ $\hat{w}$                          | $^\copyright$                                |     | localhost/wmadachi/med.php?mod=baranq&act=form&menuaktif=baranq | … ◎ ☆                                                             | $\mathbb{I} \setminus \mathbb{I}$<br>$\circledast$<br>$\equiv$ |
|                                                        |                                              |     |                                                                 |                                                                   |                                                                |
| <b>*</b> Beranda                                       | INPUT DATA BARANG                            |     |                                                                 |                                                                   |                                                                |
| <b>A</b> Data Pelanggan                                | <b>Kode Barang</b>                           |     | kode_barang                                                     |                                                                   |                                                                |
| <b>B</b> Data Kategori                                 | <b>Nama Barang</b>                           |     | nama_barang                                                     |                                                                   |                                                                |
| <b>®</b> Data Jenis                                    | <b>KATEGORI</b>                              |     | $\overline{\mathbf{v}}$<br>Dompet                               |                                                                   |                                                                |
| <b>B</b> Data Barang                                   | <b>JENIS</b>                                 |     | $\overline{\phantom{0}}$<br>Besar                               |                                                                   |                                                                |
|                                                        | <b>HARGA JUAL</b>                            |     | harga_barang                                                    |                                                                   |                                                                |
| <b>®</b> Trans Pemesanan                               | <b>TUMLAH STOK</b>                           |     | jml_stok                                                        |                                                                   |                                                                |
| <b>®</b> Data Pemesanan                                | <b>SATUAN</b>                                |     | satuan                                                          |                                                                   |                                                                |
| ★ Prediksi WMA                                         |                                              |     | <b>5</b> Kembali<br>图 Simpan Data                               |                                                                   |                                                                |
| <b>A</b> Data User                                     |                                              |     |                                                                 | <b>Activate Windows</b><br>Go to PC settings to activate Windows. |                                                                |
| ⊢                                                      | $\boldsymbol{\varpi}$                        |     |                                                                 |                                                                   | $\vee$<br>6:04 AM<br>▲ ■ 加 (6)<br>8/21/2020                    |

**Gambar IV.12. Tampilan** *Form* **Input Barang**

#### **IV.1.13 Tampilan** *Form* **Data Laporan Barang**

Tampilan ini merupakan tampilan *form* Laporan yang berfungsi untuk menampilkan data-data Data Barang. Berikut gambar *form* Laporan Barang ditunjukkan pada IV.13 :

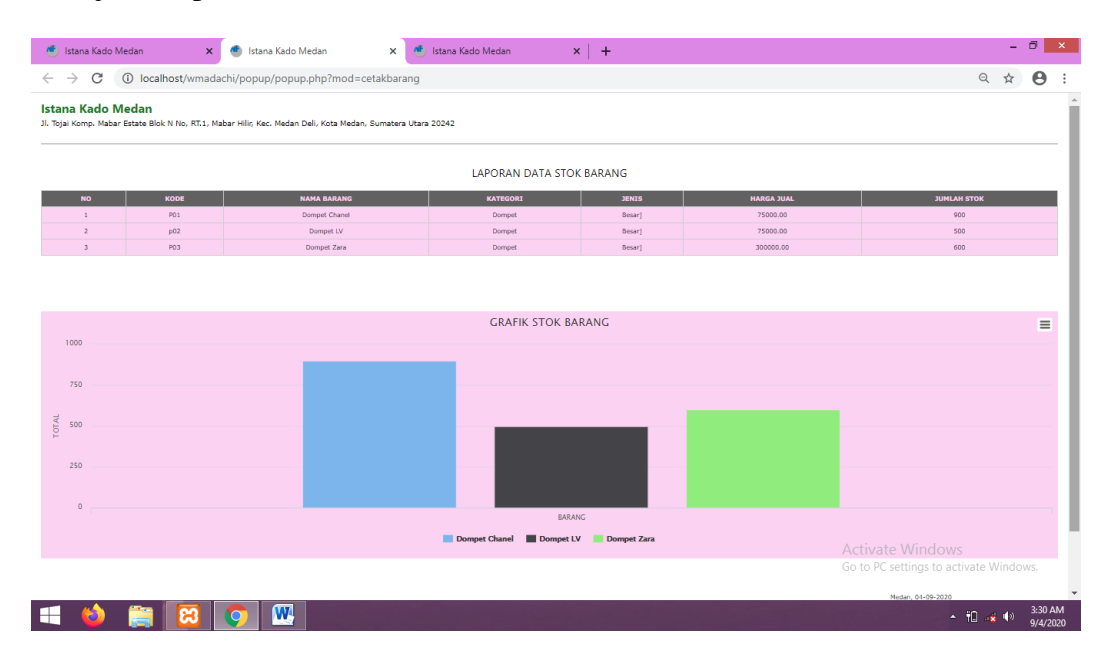

**Gambar IV.13. Tampilan** *Form* **Laporan Barang**

#### **IV.1.14. Tampilan** *Form* **Input Data Transaksi Pemesanan**

Tampilan ini merupakan tampilan *form* input data Transaksi Pemesanan yang berfungsi untuk mengisi data-data Transaksi Pemesanan. Berikut gambar *form* input data Transaksi Pemesanan ditunjukkan pada IV.14 :

| ٠<br>Istana Kado Medan          | $\times$     | $+$         |                                                                |             |                                 |                                         |                            |                                                                   | $ \Box$<br>$\mathbf{x}$      |
|---------------------------------|--------------|-------------|----------------------------------------------------------------|-------------|---------------------------------|-----------------------------------------|----------------------------|-------------------------------------------------------------------|------------------------------|
| c<br>$\leftarrow$               |              |             | 1 localhost/wmadachi/med.php?mod=pemesanan&menuaktif=pemesanan |             |                                 |                                         |                            |                                                                   | $\boldsymbol{\Theta}$<br>Q ☆ |
|                                 |              |             |                                                                |             |                                 |                                         |                            |                                                                   |                              |
| <b>#</b> Beranda                |              |             | INPUT TRANSAKSI PEMESANAN                                      |             |                                 |                                         |                            |                                                                   |                              |
| <b>&amp; Data Pelanggan</b>     | Data Barang  |             |                                                                |             |                                 |                                         | List Pemesanan             |                                                                   |                              |
| <b>B</b> Data Kategori          | C Refresh    |             | Tambah                                                         |             | Search - Pilih -<br>$\vee$ cari | Q                                       | <b>No</b><br><b>Barang</b> | Harga<br><b>Disc</b>                                              | <b>Sub Total</b>             |
| <b>®</b> Data Jenis             | No           | Kode        | <b>Barang</b>                                                  | <b>Stok</b> | Harga                           | Disc-Jumlah-Tambah                      |                            | Keranjang Kosong                                                  |                              |
|                                 | $\mathbf{1}$ | P01         | Dompet Chanel                                                  | 900         | Rp. 75,000                      | 0%<br>$R +$<br>$\overline{\phantom{0}}$ | <b>TOTAL</b>               |                                                                   | <b>Rp. 0</b>                 |
| <b>®</b> Data Barang            | $\mathbf{2}$ | p02         | Dompet LV                                                      | 500         | Rp. 75,000                      | 0% 0<br>$R +$                           |                            |                                                                   |                              |
| <b><i>d</i></b> Trans Pemesanan | 3            | P03         | Dompet Zara                                                    | 600         | Rp. 300,000                     | 0%<br>$\overline{\phantom{0}}$<br>$R +$ | <b>Nomor Transaksi</b>     | ketik no                                                          |                              |
|                                 |              |             |                                                                |             |                                 |                                         | <b>Tanggal Pesan</b>       | 2020-09-04                                                        |                              |
| <b>®</b> Data Pemesanan         | - Show -     | $\check{ }$ |                                                                |             | $\le$ First<br>< Prev           | Last ><br>Next<br>$\mathbf{1}$          | Nama Pelanggan             | ketik nama pelanggan                                              |                              |
| <b>★ Prediksi WMA</b>           |              |             |                                                                |             |                                 |                                         | Bayar (Rp)                 | $\sqrt{6}$                                                        |                              |
| <b>&amp; Data User</b>          |              |             |                                                                |             |                                 |                                         | Kembali (Rp)               |                                                                   | <b>Rp. 0</b>                 |
|                                 |              |             |                                                                |             |                                 |                                         | <b>El Simpan Transaksi</b> | <b>Activate Windows</b><br>Go to PC settings to activate Windows. |                              |
|                                 |              |             |                                                                |             |                                 |                                         |                            |                                                                   |                              |

**Gambar IV.14. Tampilan** *Form* **Input Data Transaksi Pemesanan** 

#### **IV.1.15. Tampilan** *Form* **Data Pemesanan**

Tampilan ini merupakan tampilan *form* Data Pemesanan yang berfungsi untuk mengisi data-data Pemesanan . Berikut gambar *form* input data Pemesanan ditunjukkan pada IV.15 :

| Max localhost / 127.0.0.1   phpMyAd X |                               | Istana Kado Medan<br>$\times$<br>Æ | $+$<br>$\times$<br>Istana Kado Medan                                         |                   |                                                                           |                   | $\Box$<br>$\boldsymbol{\times}$ |
|---------------------------------------|-------------------------------|------------------------------------|------------------------------------------------------------------------------|-------------------|---------------------------------------------------------------------------|-------------------|---------------------------------|
| $C$ $\hat{w}$<br>$\leftarrow$         | $^\copyright$                 |                                    | D localhost/wmadachi/med.php?mod=pemesanan&act=list&menuaktif=data_pemesanan | 90%               | $\cdots~\odot$<br>☆                                                       | $\mathbb{H}$<br>m | Ξ<br>٨                          |
|                                       |                               |                                    |                                                                              |                   |                                                                           |                   |                                 |
| <b>#</b> Beranda                      |                               | DATA PEMESANAN                     |                                                                              |                   |                                                                           |                   |                                 |
| <b>&amp; Data Pelanggan</b>           |                               | Cetak Pemesanan                    |                                                                              |                   | Search - Pilih -<br>$\vee$ cari                                           |                   | $\alpha$                        |
| <b>@</b> Data Kategori                | $\sigma$ Refresh<br><b>No</b> | Tambah<br><b>No Transaksi</b>      | <b>Tgl Transaksi</b>                                                         | Petugas           | Total                                                                     | Aksi              |                                 |
| <b>@</b> Data Jenis                   | $\mathbf{1}$                  | PM201912009                        | 2019-12-09                                                                   | Administrator     | Rp. 2,884,000                                                             | 會                 |                                 |
|                                       | $\overline{2}$                | PM201912004                        | 2019-12-04                                                                   | Administrator     | Rp. 2,774,000                                                             | 仓                 |                                 |
| <b>®</b> Data Barang                  | $\overline{3}$                | PM201912001                        | 2019-12-01                                                                   | Administrator     | Rp. 2,708,000                                                             | 面                 |                                 |
|                                       | 4 <sup>1</sup>                | PM201912006                        | 2019-12-06                                                                   | Administrator     | Rp. 2,818,000                                                             | 會                 |                                 |
| <b>@</b> Trans Pemesanan              | 5                             | PM201912008                        | 2019-12-08                                                                   | Administrator     | Rp. 2,862,000                                                             | Û                 |                                 |
| <b>@</b> Data Pemesanan               | 6                             | PM201912010                        | 2019-12-10                                                                   | Administrator     | Rp. 2,906,000                                                             | 會                 |                                 |
|                                       | $\overline{7}$                | PM201912007                        | 2019-12-07                                                                   | Administrator     | Rp. 2,840,000                                                             | 會                 |                                 |
| <b>*</b> Prediksi WMA                 | 8                             | PM201912003                        | 2019-12-03                                                                   | Administrator     | Rp. 2,752,000                                                             | 亩                 |                                 |
|                                       | 9                             | PM201912005                        | 2019-12-05                                                                   | Administrator     | Rp. 2,796,000                                                             | Û                 |                                 |
| <b>&amp; Data User</b>                | 10 <sup>°</sup>               | PM201912031                        | 2019-12-31                                                                   | Administrator     | Rp. 3,368,000                                                             | 仓                 |                                 |
|                                       | $\checkmark$<br>Show -        |                                    |                                                                              | « First<br>< Prev | Activate Windows<br>$\mathbf 1$<br>Go to PC settings to activate Windows. | Next              | $Last \geq$                     |
|                                       |                               |                                    |                                                                              |                   |                                                                           |                   |                                 |
|                                       | $\mathbf{w}$<br>M             |                                    |                                                                              |                   |                                                                           | ▲ 日 加 (6)         | 6:05 AM<br>8/21/2020            |

**Gambar IV.15. Tampilan** *Form* **Pemesanan** 

#### **IV.1.16. Tampilan Laporan Pemesanan Barang**

Tampilan ini merupakan tampilan Laporan Pemesanan Barang yang berfungsi untuk mengisi data-data laporan barang Pemesanan. Berikut gambar *form* Laporan Penjal Pemesanan an Barang ditunjukkan pada IV.16 :

|                         |                          |                                              | LAPORAN PEMESANAN BARANG |                          |               |               |                                              |
|-------------------------|--------------------------|----------------------------------------------|--------------------------|--------------------------|---------------|---------------|----------------------------------------------|
| <b>NO</b>               | <b>NO. TRANSAKSI</b>     | <b>BARANG</b>                                | <b>JENIS</b>             | <b>TANGGAL</b>           | <b>BANYAK</b> | <b>SATUAN</b> | <b>TOTAL</b>                                 |
| 1<br>$\overline{2}$     | <b>PO1</b><br><b>P02</b> | <b>Dompet Chanel</b><br><b>Dompet Chanel</b> | Besar<br>Besar           | 2019-01-01<br>2019-02-26 | 20<br>23      | Unit<br>Unit  | Rp. 1,500,000<br>Rp. 1,725,000               |
| $\overline{\mathbf{3}}$ | <b>P03</b>               | <b>Dompet Chanel</b>                         | Besar                    | 2019-03-20               | 18            | Unit          | Rp. 1,350,000                                |
| 4                       | <b>P04</b>               | Dompet Chanel                                | Besar                    | $2019 - 04 - 28$         | 14            | Unit          | Rp. 1.050.000                                |
| s.                      | POS                      | <b>Dompet Chanel</b>                         | Besar                    | 2019-05-07               | 21            | Unit          | Rp. 1,575,000                                |
| 6                       | <b>PO6</b>               | Dompet Chanel                                | Besar                    | 2019-06-12               | 23            | Unit          | Rp. 1,725,000                                |
| $\overline{7}$          | <b>P07</b>               | <b>Dompet Chanel</b>                         | Besar                    | 2019-07-17               | 26            | Unit          | Rp. 1,950,000                                |
| 8                       | PO <sub>8</sub>          | <b>Dompet Chanel</b>                         | Besar                    | $2019 - 08 - 08$         | 20            | Unit          | Rp. 1,500,000                                |
| 9                       | PO9                      | <b>Dompet Chanel</b>                         | Besar                    | 2019-09-09               | 19            | Unit          | Rp. 1,425,000                                |
| 10                      | P10                      | <b>Dompet Chanel</b>                         | Besar                    | 2019-10-25               | 21            | Unit          | Rp. 1,575,000                                |
| 11                      | P11                      | Dompet Chanel                                | Besar                    | $2019 - 11 - 26$         | 20            | Unit          | Rp. 1,500,000                                |
| 12                      | <b>P12</b>               | <b>Dompet Chanel</b>                         | Besar                    | 2019-12-30               | 23            | Unit          | Rp. 1,725,000                                |
|                         |                          |                                              |                          |                          |               |               | Medan, 04-09-2020<br>Mengetahui<br>Pimpinan. |

**Gambar IV.16. Tampilan Laporan Pemesanan Barang**

## **IV.17. Tampilan Prediksi WMA**

Tampilan ini merupakan tampilan form Prediksi WMA yang berfungsi untuk mencetak Prediksi WMA. Berikut gambar form Prediksi WMA ditunjukkan pada IV.17 :

| KA localhost / 127.0.0.1   phpMyAd X | $+$<br>Istana Kado Medan<br>$\bar{\mathsf{x}}$<br><b>NE</b> Istana Kado Medan<br><b>E</b> Istana Kado Medan<br>$\times$<br>$\times$ |   |                         |                  |              |                                                                   |               |                        | $\Box$<br>÷.         | $\boldsymbol{\times}$ |
|--------------------------------------|----------------------------------------------------------------------------------------------------|---|-------------------------|------------------|--------------|-------------------------------------------------------------------|---------------|------------------------|----------------------|-----------------------|
| G<br>⋒<br>$\leftarrow$               | 1 D localhost/wmadachi/med.php?mod=prediksi_wma&menuaktif=prediksi_wma                                                              | ▣ | 90%                     |                  | … ⊙ ☆        |                                                                   |               | $\mathbb{I}$<br>$\Box$ |                      |                       |
|                                      |                                                                                                    |   |                         |                  |              |                                                                   |               |                        |                      |                       |
| <b>#</b> Beranda                     | PREDIKSI PEMESANAN WMA                                                                                                    |   |                         |                  |              |                                                                   |               |                        |                      |                       |
| <b>&amp; Data Pelanggan</b>          |                                                                                                    |   |                         |                  |              |                                                                   |               |                        |                      |                       |
| <b>@</b> Data Kategori               | Pilih Nama Barang Yang Akan Diramal                                                                                                 | ÷ | B00001                  |                  |              |                                                                   |               |                        |                      |                       |
| <b>@</b> Data Jenis                  | Pilih Periode Awal Data Penjualan                                                                                                   |   |                         | $2019 - 01 - 01$ |              |                                                                   |               |                        |                      |                       |
| <b>@</b> Data Barang                 | Pilih Periode Akhir Data Penjualan                                                                                                  |   |                         | 2019-12-31       |              |                                                                   |               |                        |                      |                       |
|                                      | Pilih Periode Penjualan Yang Akan di Prediksi                                                                                       |   | 2020                    |                  | $\checkmark$ |                                                                   |               |                        |                      |                       |
| <b>®</b> Trans Pemesanan             | <b>Periode Bobot</b>                                                                                                    | ÷ | $\overline{\mathbf{3}}$ |                  | $\checkmark$ |                                                                   |               |                        |                      |                       |
| <b>@</b> Data Pemesanan              | <b>A</b> Proses Prediksi WMA                                                                                                    |   |                         |                  |              |                                                                   |               |                        |                      |                       |
| ★ Prediksi WMA                       |                                                                                                    |   |                         |                  |              |                                                                   |               |                        |                      |                       |
| <b>&amp; Data User</b>               |                                                                                                    |   |                         |                  |              |                                                                   |               |                        |                      |                       |
|                                      |                                                                                                    |   |                         |                  |              | <b>Activate Windows</b><br>Go to PC settings to activate Windows. |               |                        |                      |                       |
| я                                    | $\boldsymbol{\omega}$                                                                                                    |   |                         |                  |              |                                                                   | $\Delta \sim$ | 自制的                    | 6:07 AM<br>8/21/2020 |                       |

**Gambar IV.17. Tampilan** *Form* **Prediksi WMA**

## **IV.18. Tampilan Hasil Prediksi WMA**

Tampilan ini merupakan tampilan form hasil Prediksi WMA yang berfungsi untuk mencetak Prediksi WMA. Berikut gambar form hasil Prediksi WMA ditunjukkan pada IV.18 :

| ٠<br>Istana Kado Medan      | $\times$                                | Istana Kado Medan                       |                                                                                  | $x \vert +$        |       |                      |              |                      |                                          |  |                                                                   |                  | - 0 | $\mathbf{x}$        |
|-----------------------------|-----------------------------------------|-----------------------------------------|----------------------------------------------------------------------------------|--------------------|-------|----------------------|--------------|----------------------|------------------------------------------|--|-------------------------------------------------------------------|------------------|-----|---------------------|
| C<br>$\leftarrow$           |                                         |                                         | (i) localhost/wmadachi/med.php?mod=prediksi_wma&act=hasil&menuaktif=prediksi_wma |                    |       |                      |              |                      |                                          |  |                                                                   | Q                | ☆   | Θ                   |
|                             |                                         |                                         |                                                                                  |                    |       |                      |              |                      |                                          |  |                                                                   |                  |     | œ                   |
| <b>&amp; Data Pelanggan</b> |                                         |                                         |                                                                                  |                    |       |                      |              |                      |                                          |  |                                                                   | Prediksi Kembali |     |                     |
| <b>&amp;</b> Data Kategori  | Data Prediksi WMA Penjualan             |                                         |                                                                                  |                    |       |                      |              |                      |                                          |  |                                                                   |                  |     |                     |
| <b>®</b> Data Jenis         | No                                      | Bulan                                   | Aktual                                                                           | Forecast           |       | Error                |              | MAD                  | MSE                                      |  | <b>MAPE</b>                                                       |                  |     |                     |
| <b>&amp;</b> Data Barang    | $\mathbf{I}$<br>$\overline{2}$          | $\mathbf{1}$<br>$\overline{2}$          | $20\,$<br>23                                                                     | $\circ$<br>$\circ$ |       | $\circ$<br>$\circ$   |              | $\circ$<br>$\circ$   | $\circ$<br>$\circ$                       |  | $\circ$<br>$\bullet$                                              |                  |     |                     |
| <b>®</b> Trans Pemesanan    | $\overline{\mathbf{3}}$<br>$\mathbf{z}$ | $\overline{\mathbf{3}}$<br>$\mathbf{d}$ | 18<br>14                                                                         | $\circ$<br>20      |       | $\circ$<br>$-6$      |              | $\circ$<br>6         | $\circ$<br>36                            |  | $\circ$<br>42.857142857143                                        |                  |     |                     |
|                             | $\mathbf S$                             | 5                                       | 21                                                                               | $17\,$             |       | $\blacktriangleleft$ |              | $\sim$               | 17.361111111111                          |  | 19.84126984127                                                    |                  |     |                     |
| <b>®</b> Data Pemesanan     | 6                                       | $\epsilon$                              | 23                                                                               | 18                 |       | $\sqrt{2}$           |              | $\overline{5}$       | 23.361111111111                          |  | 21.014492753623                                                   |                  |     |                     |
|                             | $\overline{z}$                          | $\mathcal{T}$                           | 26                                                                               | $21\,$             |       | $\mathbf{s}$         |              | ${\bf s}$            | 26.69444444444                           |  | 19.871794871795                                                   |                  |     |                     |
| <b>T</b> Prediksi WMA       | B                                       | B                                       | 20                                                                               | 24                 |       | $-4$                 |              | $\sim$               | 17.361111111111                          |  | 20.833333333333                                                   |                  |     |                     |
|                             | $\overline{9}$                          | 9                                       | 19                                                                               | 23                 |       | $-4$                 |              | $\boldsymbol{A}$     | 12.25                                    |  | 18.421052631579                                                   |                  |     |                     |
| <b>&amp; Data User</b>      | 10 <sub>1</sub><br>11                   | 10<br>11                                | $21\,$<br>20                                                                     | $21\,$<br>20       |       | $\pm$<br>$-0$        |              | $\,$ $\,$<br>$\circ$ | 0.25<br>0.027777777777778                |  | 2.3809523809524<br>0.83333333333334                               |                  |     |                     |
|                             | 12 <sup>°</sup>                         | $12^{\circ}$                            | $\bullet$                                                                        | 20                 |       | $-20$                |              | 20                   | 406.69444444444                          |  | $\bullet$                                                         |                  |     |                     |
|                             |                                         |                                         |                                                                                  |                    | Tahun |                      | <b>Bulan</b> |                      | Hasil Prediksi WMA Penjualan<br>Prediksi |  |                                                                   |                  |     |                     |
|                             |                                         |                                         |                                                                                  | No<br>$\,$ 1 $\,$  | 2020  |                      | $\mathbf{1}$ |                      | 20                                       |  |                                                                   |                  |     |                     |
|                             |                                         |                                         |                                                                                  |                    |       |                      |              |                      |                                          |  | <b>Activate Windows</b><br>Go to PC settings to activate Windows. |                  |     | $\mathbf{v}$        |
|                             | ඍ                                       | w                                       |                                                                                  |                    |       |                      |              |                      |                                          |  |                                                                   | ▲ 祀 - ※ 40       |     | 3:30 AM<br>9/4/2020 |

**Gambar IV.18. Tampilan** *Form* **Hasil Prediksi WMA**

#### **IV.2. Uji Coba Hasil**

Uji coba terhadap sistem bertujuan untuk memastikan bahwa sistem sudah berada pada kondisi siap pakai. Instrumen yang digunakan utuk melakukan pengujian ini yaitu dengan menggunakan :

- 1. Satu unit laptop atau PC dengan spesifikasi sebagai berikut :
	- a. *Processor* Core I3
	- b. *Memory* 1 GB
	- c. *Hardisk* 320 GB
- 2. Perangkat lunak dengan spesifikasi sebagai berikut :
	- a. *PHP*
	- *b.* MySql

## **IV.2.1. Sekenario Pengujian**

Uji coba terhadap sistem bertujuan untuk memastikan bahwa sistem sudah berada pada kondisi siap pakai. Instrument yang di gunakan untuk melakukan pengujian ini yaitu dengan menggunakan :

| Kasus hasil uji (Data normal) |                                                                                 |                                                                                |                                                              |                                             |
|-------------------------------|---------------------------------------------------------------------------------|--------------------------------------------------------------------------------|--------------------------------------------------------------|---------------------------------------------|
|                               | No Data masukkan                                                                | Yang diharapkan                                                                | Pengamatan                                                   | Kesimpulan                                  |
| 1.                            | Dokumenname: admin Form menampilkan<br>Password: admin<br>Klik tombol login     | masuk untuk bagian<br>admin, sebagai halaman<br>pusat data sistem<br>akuntansi | Dapat masuk $ \cdot $ diterima<br>ke tampilan<br>utama Admin | $\prod$ ditolak                             |
| Kasus hasil uji (Data salah)  |                                                                                 |                                                                                |                                                              |                                             |
|                               | No Data masukkan                                                                | Yang diharapkan                                                                | Pengamatan                                                   | Kesimpulan                                  |
| 1.                            | Dokumenname: admin Tidak dapat login dan<br>Password:Admin<br>Klik tombol login | masuk kehalaman admin<br>dan pesan error                                       | Pindah ke<br>halaman pesan [[] ditolak<br>error              | $\lceil \sqrt{\phantom{a}} \rceil$ diterima |

**Tabel IV.1. Pengujian Sistem Login Admin** 

## **Tabel IV.2. Pengujian Sistem data Pelanggan**

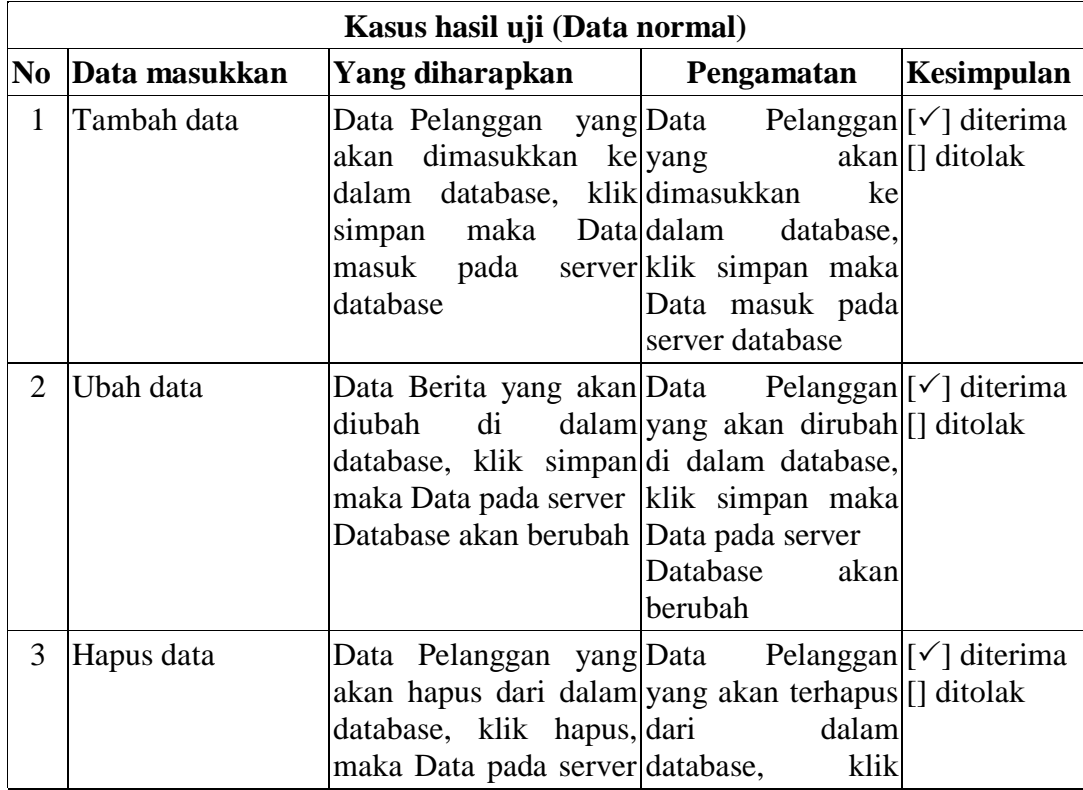

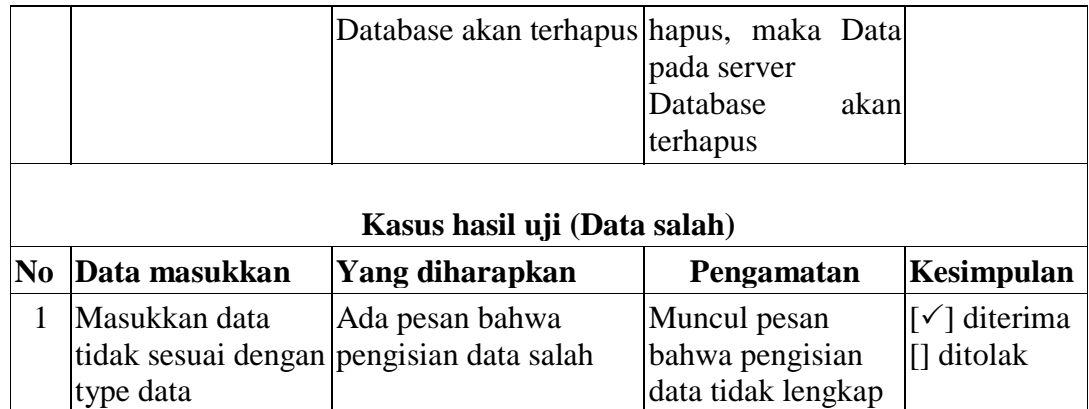

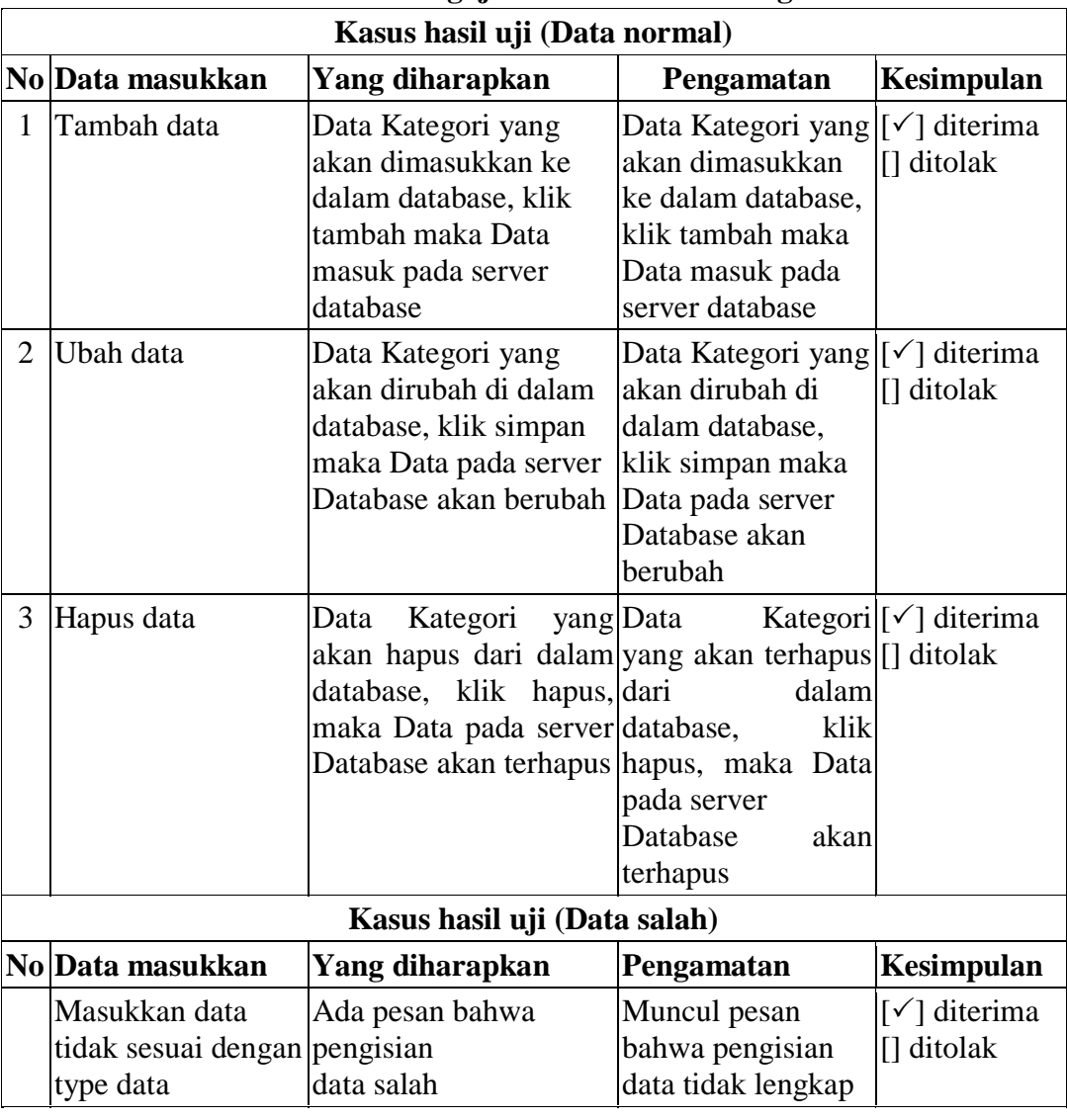

## **Tabel IV.3. Pengujian Sistem Data Kategori**

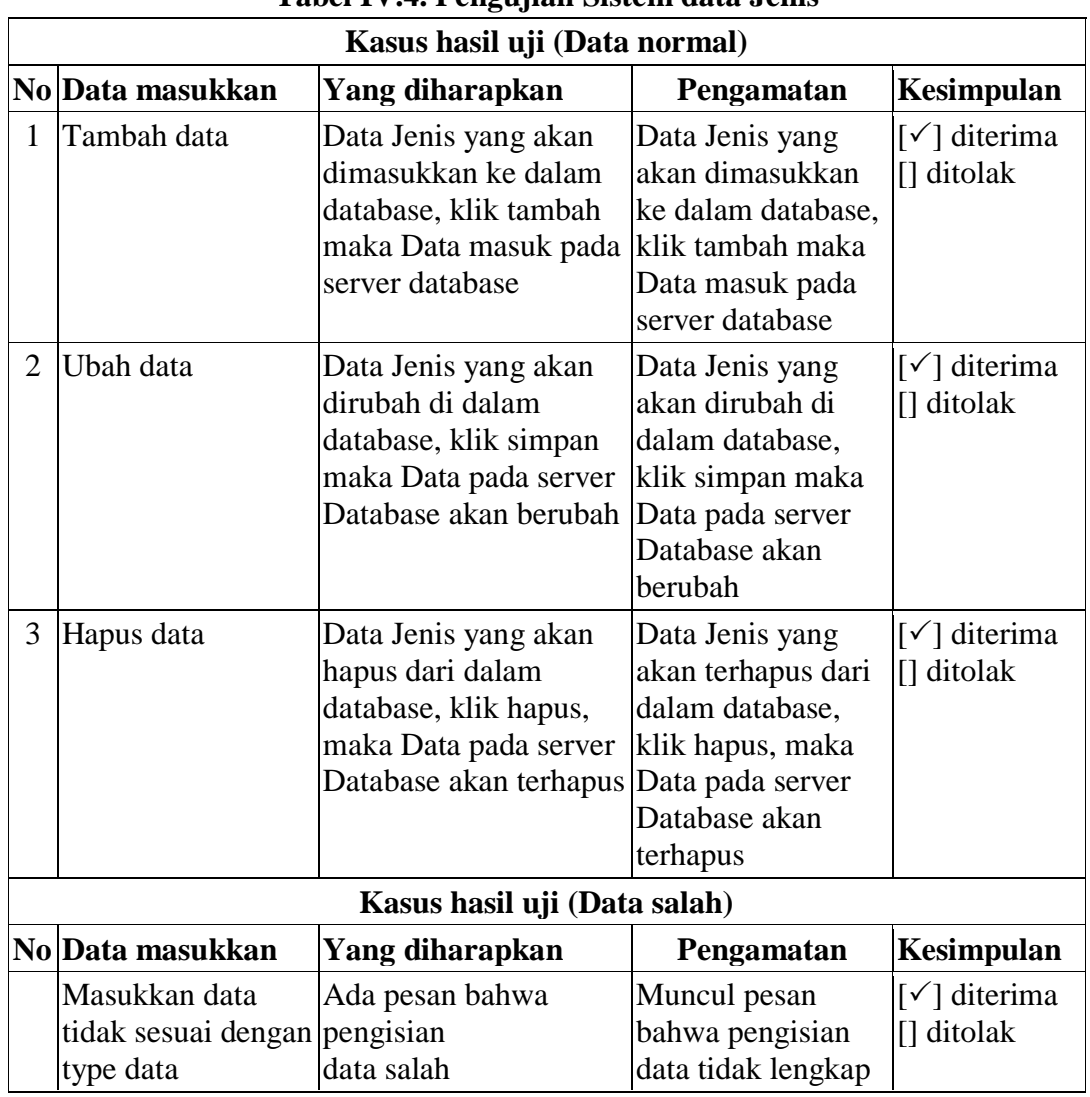

# **Tabel IV.4. Pengujian Sistem data Jenis**

# **Tabel IV.5. Pengujian Sistem Data Barang**

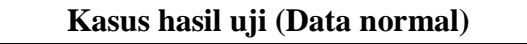

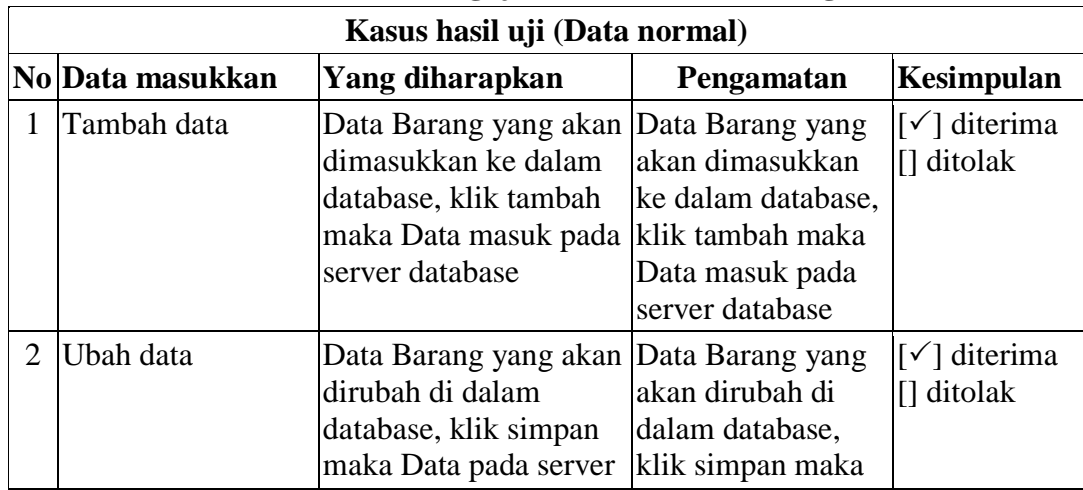

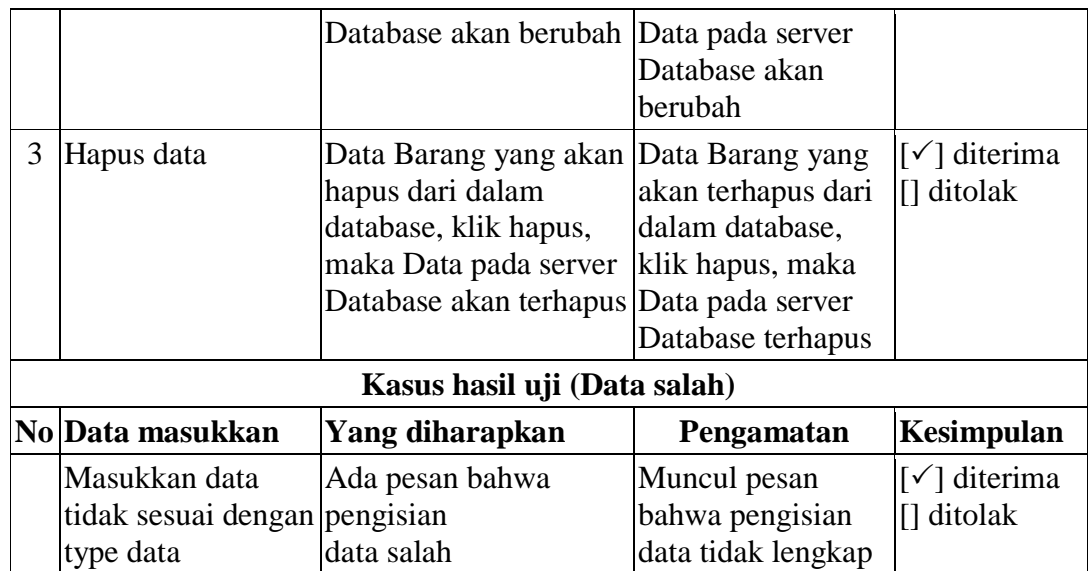

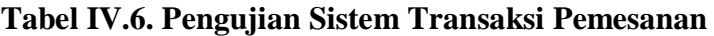

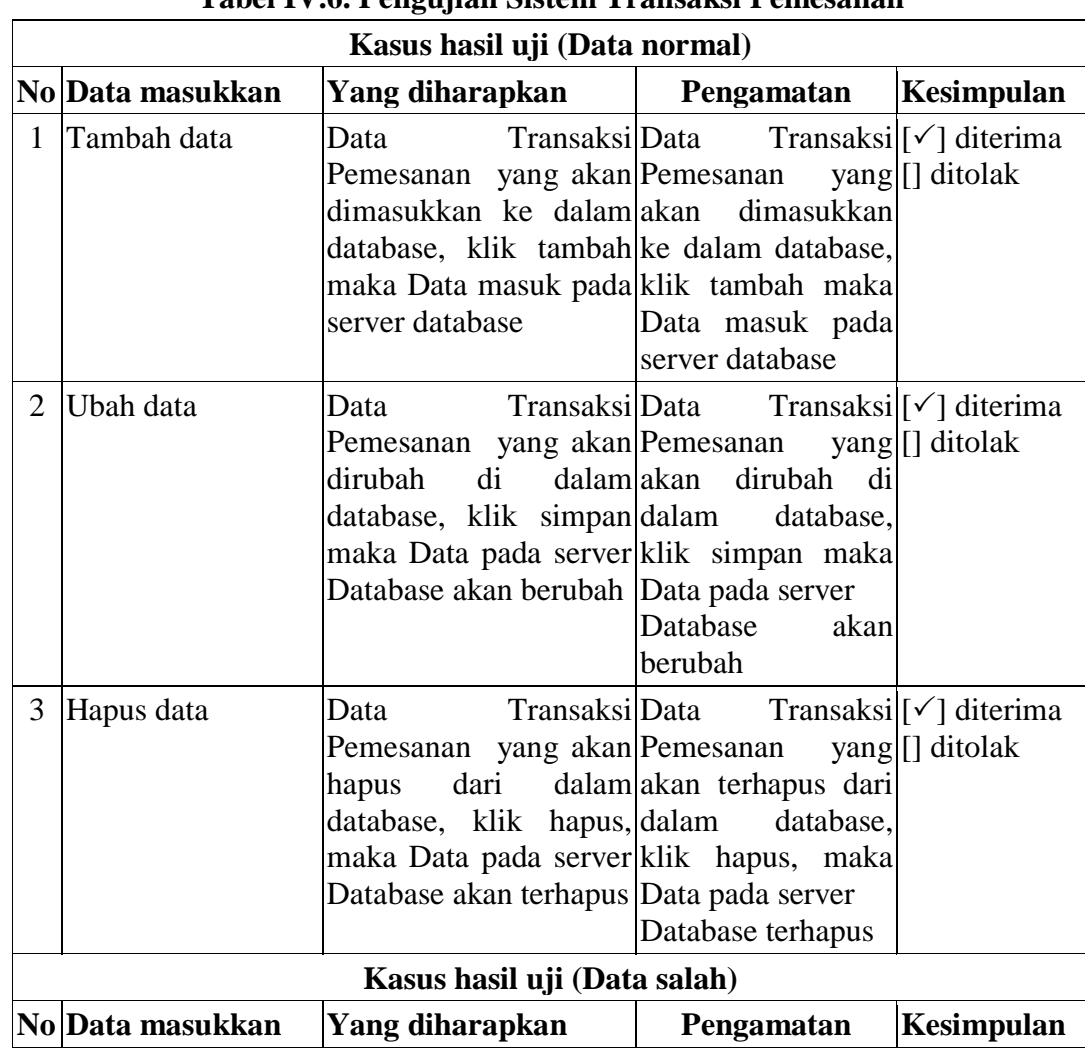

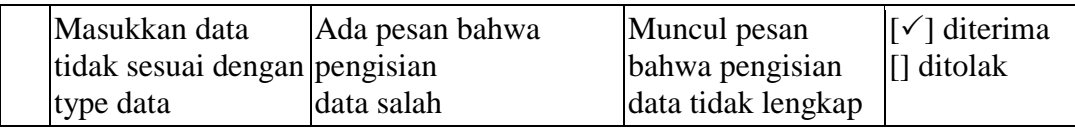

# **Tabel IV.7. Pengujian Sistem Data Pemesanan**

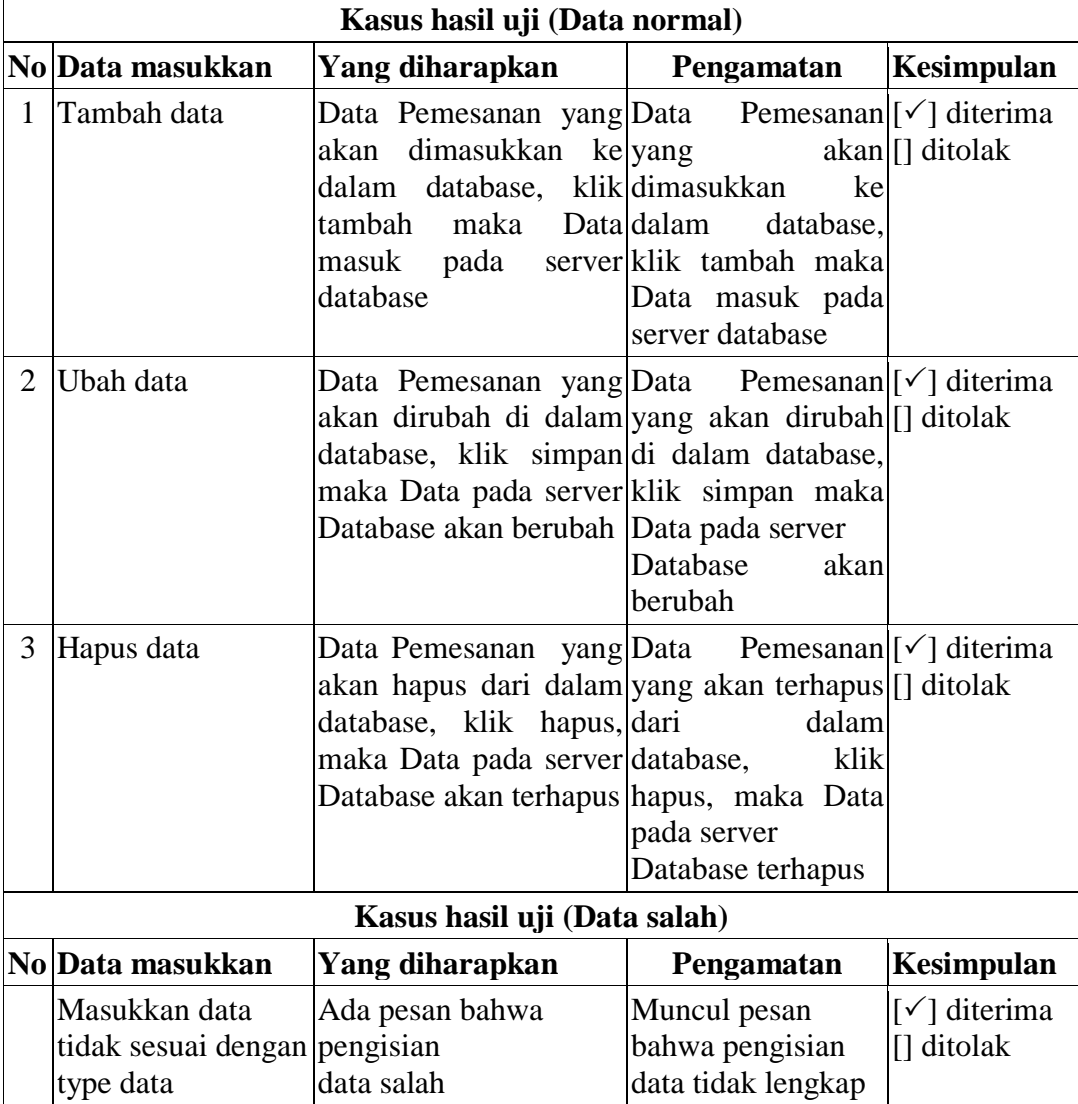

## **Tabel IV.8. Pengujian Sistem Data User**

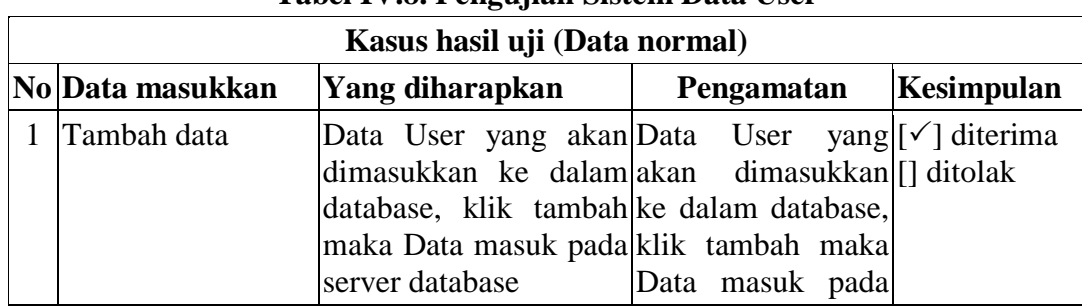

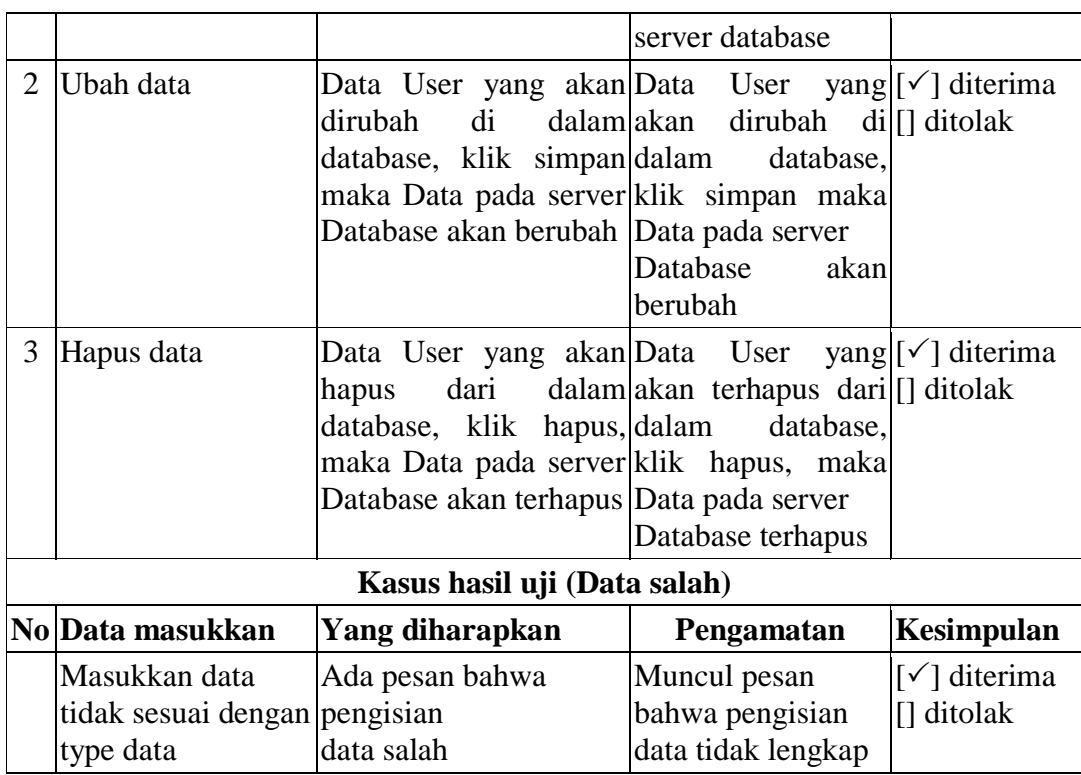

#### **IV.2.2. Hasil Pengujian**

Setelah melakukan uji coba terhadap sistem, maka dapat di simpulkan hasil

yang di dapat yaitu:

- 1. Sistem memberikan informasi yang lebih akurat.
- 2. Sistem dapat menyediakan informasi lebih cepat dan tepat.
- 3. Antarmuka yang sederhana dapat mempermudah penggunaan dalam mempelajari sistem ini.

#### **IV.2.3 Kelebihan Sistem**

Adapun kelebihan sistem ini adalah :

1. Pada tahap proses penginputan data dan transaksi dapat dilakukan dengan lebih cepat, tepat, akurat dan efisien serta data dapat tersimpan dengan teratur karena sudah ada *database* untuk menjaga keamanan dari data dan transaksi yang di masukan.

- 2. Sistem telah didukung dengan sistem basis data *modern* yang mampu menampung jumlah data dengan kapasitas yang sangat besar, sehingga perusahaan tidak perlu khawatir akan mengalami *over capacity* data.
- 3. Sistem sudah mampu menampilkan laporan prediksi Pemesanan barang.

#### **IV.2.4 Kekurangan Sistem**

Adapun kekurangan dari sistem ini adalah:

- 1. Sistem hanya terbatas pada pengolahan data loyalitas kerjasama pelanggan saja, sehingga ketika sistem akan digunakan pada perusahaan yang mempunyai kegiatan yang lebih kompleks (besar), maka sistem tidak akan efektif maupun efesien.
- 2. Sistem belum mampu dijalankan pada jaringan *client server*, sehingga sistem yang dibangun tidak dapat dijalankan pada beberapa komputer/laptop.